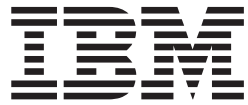

AS/400e 170 or 250

# 0325, 034x, 035x, 036x, or 1700 Cable Instruction

Version 4

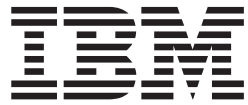

AS/400e 170 or 250

# 0325, 034x, 035x, 036x, or 1700 Cable Instruction

Version 4

#### **Note**

Before using this information and the product it supports, be sure to read the ["Safety and Environmental Notices" on](#page-4-0) [page iii](#page-4-0) and the ["Notices" on page 9.](#page-14-0)

**Fifth Edition (July 2000)**

This edition applies only to reduced instructions set computer (RISC) systems.

**© Copyright International Business Machines Corporation 1998, 2000. All rights reserved.** US Government Users Restricted Rights – Use, duplication or disclosure restricted by GSA ADP Schedule Contract with IBM Corp.

## <span id="page-4-0"></span>**Safety and Environmental Notices**

### **Danger Notices**

A danger notice calls attention to a situation that is potentially lethal or extremely hazardous to people.

#### **DANGER**

**An electrical outlet that is not correctly wired could place hazardous voltage on metal parts of the system or the products that attach to the system. It is the customer's responsibility to ensure that the outlet is correctly wired and grounded to prevent an electrical shock. (RSFTD201)**

#### **DANGER**

**To prevent a possible electrical shock when installing the system, ensure that the power cords for all devices are unplugged before installing signal cables. (RSFTD202)**

#### **DANGER**

**To prevent a possible electrical shock when adding or removing any devices to or from the system, ensure that the power cords for those devices are unplugged before the signal cables are connected or disconnected. If possible, disconnect all power cords from the existing system before you add or remove a device. (RSFTD203)**

#### **DANGER**

**To prevent a possible electrical shock during an electrical storm, do not connect or disconnect cables or station protectors for communications lines, display stations, printers, or telephones. (RSFTD003)**

#### **DANGER**

**To prevent a possible electrical shock from touching two surfaces with different electrical grounds, use one hand, when possible, to connect or disconnect signal cables. (RSFTD004)**

## **Caution Notices**

A caution notice calls attention to a situation that is potentially hazardous to people because of some existing condition.

#### **CAUTION:**

**Telecommunications Statement: This unit contains over-voltage circuits between the ac power outlet and the unit. These circuits meet the standard limits described in International Electrical Commission (IEC) 664, installation category II. It is the customer's responsibility to ensure that the power outlet meets the standards of IEC 664, installation category II. (RSFTC214)**

#### **Laser Safety Information**

#### **CAUTION:**

**This product may contain a CD-ROM which is a class 1 laser product. (RSFTC240)**

#### **Product Recycling and Disposal**

Components of the system, such as structural parts and circuit cards, can be recycled where recycling facilities exist. IBM does not currently collect and recycle used IBM products from customers in the United States other than those products that are involved in trade-in programs. Companies are available to disassemble, reutilize, recycle, or dispose of electronic products. Contact an IBM account representative for more information.

The system unit contains batteries and circuit boards with lead solder. Before you dispose of this unit, these batteries and circuit boards must be removed and discarded according to local regulations or recycled where facilities exist. This book contains specific information on each battery type where applicable.

#### **Battery Return Program**

In the United States, IBM has established a collection process for reuse, recycling, or proper disposal of used IBM batteries and battery packs. For information on proper disposal of the batteries in this unit, please contact IBM at 1-800-426-4333. Please have the IBM part number that is listed on the battery available when you make your call. For information on battery disposal outside the United States, contact your local waste disposal facility.

#### **Environmental Design**

The environmental efforts that have gone into the design of the system signify IBM's commitment to improve the quality of its products and processes. Some of these accomplishments include the elimination of the use of Class I ozone-depleting chemicals in the manufacturing process, reductions in manufacturing wastes, and increased product energy efficiency. For more information, contact an IBM account representative.

## **Installation Instructions**

This feature is customer installed. It will take approximately 1 hour to install the hardware. However, you may elect not to perform this feature installation yourself. You may contact IBM or an Authorized Dealer to make arrangements for them to perform the feature installation for a fee.

You need to allow additional time to complete your jobs, back up your system, IPL your system, and verify your hardware configuration.

If there are incorrect, missing or visibly damaged parts, contact one of the following:

- Your authorized dealer
- Point of purchase (For example, IBM Direct)
- IBM Rochester Manufacturing Automated Information Line (R-MAIL)
	- 1-800-300-8751 (United States)
	- 1-507-253-5242 (worldwide)
- Determine if there are any existing prerequisites before you install your new feature. Go to this Web site and locate your feature number and OS/400 release and check the prerequisites.

http://as400service.ibm.com/s\_dir/slkbase.NSF/

Then do the following to get to the Customer Install Features Prerequisites:

- 1. Select **All Documents**
- 2. Select **Collapse**
- 3. Select **General Information**
- 4. Select **Offerings**
- 5. Select **Feature Prerequisites**
- 6. Select **Customer Install Features Prerequisites**

Before you begin, take a few minutes to become familiar with these instructions. The pictures in these instructions may not look exactly like the system unit that you have. However, the steps to perform the task are the same.

**Note:** If you install an adapter card, install the adapter card first and then return to these instructions and go to ["Installing the Cable"](#page-7-0) on page 2.

#### **Getting Ready**

- \_\_ 1. Ensure that all jobs are complete.
- \_\_ 2. When all jobs are complete, type pwrdwnsys \*immed

on an AS/400 command line and press the Enter key.

**Note:** Should you encounter difficulties during the installation, contact your authorized dealer or service provider.

3. When the AS/400 is completely powered down, power off all PCs and devices, such as printers and displays, that are connected to the system unit.

- <span id="page-7-0"></span>\_\_ 4. Unplug any power cords, such as printers and displays, from electrical outlets.
- \_\_ 5. Unplug the system unit power cord from the electrical outlet.
- \_\_ 6. Remove the system unit back cover by placing your hand near the bottom of the cover and lifting up and out (Figure 1).

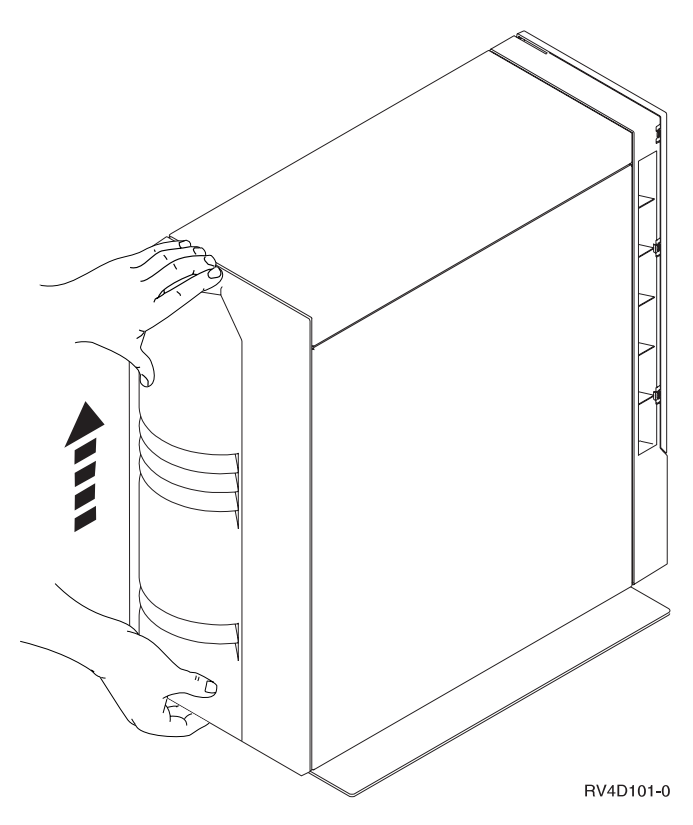

Figure 1. Remove System Unit Back Cover

## **Installing the Cable**

\_\_ 1. Use the following table to determine which cable to connect to the connector on the 2721, 2745, or 285A card.

You can install a 2721 or 2745 adapter card in position C08, C09, E11, E12 E13, or E14, [\(Figure 2 on page 3](#page-8-0)).

You can install a 285A card positions C04 and E02 as shown in [Figure 2 on](#page-8-0) [page 3](#page-8-0).

<span id="page-8-0"></span>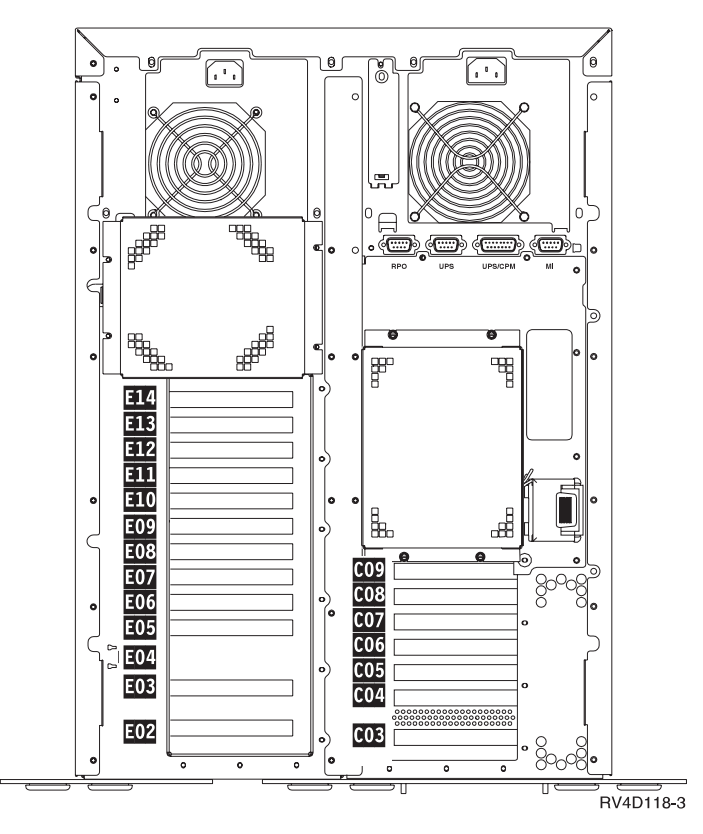

Figure 2. Adapter Card Positions

Table 1. List of Cable Part Numbers

| Adapter Card Connectors        | Cables                                                                                |
|--------------------------------|---------------------------------------------------------------------------------------|
| d <del>e de</del><br>RV3D507-0 | Cables that can be connected to either connector on the 2721 or<br>2745 adapter card: |
| 2721 or 2745 - Adapter Card    | EIA-232/V.24 Non-Enhanced Communications Cables                                       |
|                                | • 44H7480, All others - 6.1 Meter (20 Foot)                                           |
|                                | • 44H7481, All others - 15.3 Meter (50 Foot)                                          |
|                                | • 97H7386, All others - 24.4 Meter (80 Foot)                                          |
|                                | • 44H7482, Germany - 6.1 Meter (20 Foot)                                              |
|                                | • 44H7483, Germany - 15.3 Meter (50 Foot)                                             |
|                                | • 97H7387, Germany - 24.4 Meter (80 Foot)                                             |
|                                | • 44H7484, Japan - 6.1 Meter (20 Foot)                                                |
|                                | • 44H7485, Japan - 15.3 Meter (50 Foot)                                               |
|                                | • 97H7388, Japan - 24.4 Meter (80 Foot)                                               |
|                                | EIA-232/V.24 Enhanced Communications Cables                                           |
|                                | • 44H7486, All others - 6.1 Meter (20 Foot)                                           |
|                                | • 44H7487, All others - 15.3 Meter (50 Foot)                                          |
|                                | • 44H7488, All others - 24.4 Meter (80 Foot)                                          |
|                                | • 44H7489, Germany - 6.1 Meter (20 Foot)                                              |
|                                | • 44H7490, Germany - 15.3 Meter (50 Foot)                                             |
|                                | • 44H7491, Germany - 24.4 Meter (80 Foot)                                             |
|                                | • 44H7492, Japan - 6.1 Meter (20 Foot)                                                |
|                                | • 44H7493, Japan - 15.3 Meter (50 Foot)                                               |
|                                | • 44H7494, Japan - 24.4 Meter (80 Foot)                                               |
|                                | V.35 Communications Cable                                                             |
|                                | • 44H7495, 6.1 Meters (20 Foot)                                                       |
|                                | • 44H7496, 15.3 Meters (50 Foot)                                                      |
|                                | • 44H7497, 24.4 Meters (80 Foot)                                                      |
|                                | V.36/RS449 Communications Cable                                                       |
|                                | • 44H7498, 6.1 Meters (20 Foot)                                                       |
|                                | • 44H7499, 15.3 Meters (50 Foot)                                                      |
|                                | • 44H7500, 24.4 Meters (80 Foot)                                                      |
|                                | X.21 Communications Cable                                                             |
|                                | • 44H7501, 6.1 Meters (20 Foot)                                                       |
|                                | • 44H7502, 15.3 Meters (50 Foot)                                                      |

Table 1. List of Cable Part Numbers (continued)

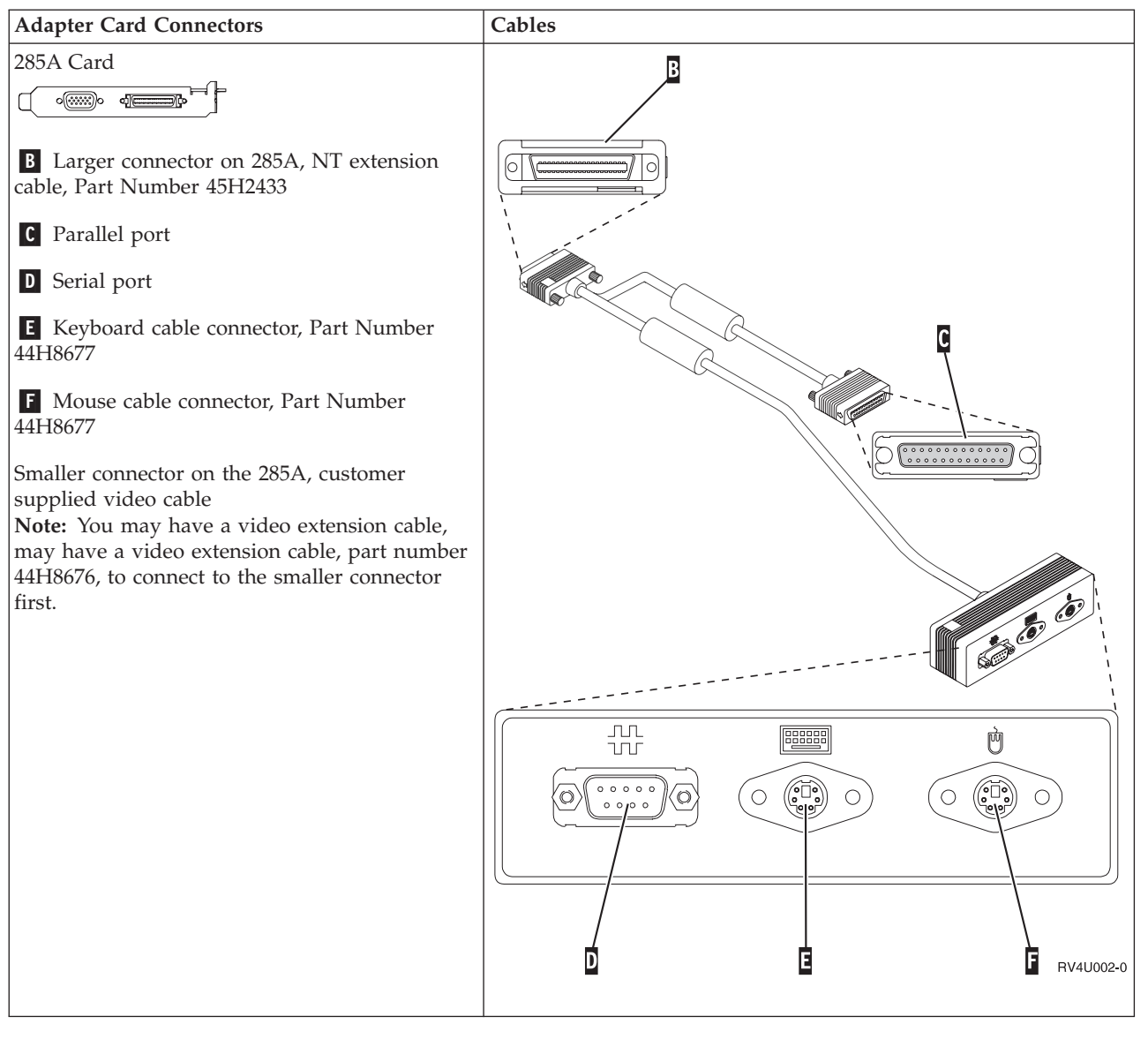

\_\_ 2. Find the cable for the adapter card that you have.

#### \_\_ 3. **DANGER**

**To prevent a possible electrical shock when adding or removing any devices to or from the system, ensure that the power cords for those devices are unplugged before the signal cables are connected or disconnected. If possible, disconnect all power cords from the existing system before you add or remove a device. (RSFTD203)**

Label the cable, for example **C09**.

\_\_ 4. **Attention:** To avoid bending the pins, carefully align the cable connectors with the connectors or ports on the card.

Push in the cable connector. Tighten the thumbscrews, if the connector has thumbscrews.

- \_\_ 5. Connect the other end of the cable to a network or a device. Use the information for that network or device.
- \_\_ 6. Do you have other cables to install?
- **No Yes**
- **↓** Use these instructions or go to the instructions that came with the cable.
- \_\_ 7. Did you install an adapter card?
	- **No Yes**
	- **↓** Return to the adapter card instructions and complete your installation.

Go to "Completing the Installation".

## **Completing the Installation**

- \_\_ 1. Install the system unit back cover.
- \_\_ 2. **DANGER**

**An electrical outlet that is not correctly wired could place hazardous voltage on metal parts of the system or the products that attach to the system. It is the customer's responsibility to ensure that the outlet is correctly wired and grounded to prevent an electrical shock. (RSFTD201)**

Plug the following power cords into an electrical outlet.

- System unit
- System unit console
- \_\_ 3. Plug in and power on all attached devices, such as printers and displays.
- \_\_ 4. Look at the Function/Data display on the control panel. Does a **B N** appear in the Function/Data display?

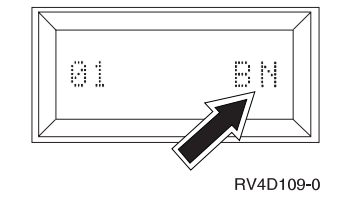

**Yes No**

**↓** Do the following:

- a. Press the Up or Down select push button until **02** appears in the Function/Data display.
- b. Press the Enter push button on the control panel.
- c. Press the Up or Down select push button until **B N** appears in the Function/Data display.
- d. Press the Enter push button on the control panel.
- e. Press the Up or Down select push button until **01** appears in the Function/Data display.
- f. Press the Enter push button on the control panel.
- g. Go to step 5.
- \_\_ 5. Power on the workstation or PC that is your system unit console.
- \_\_ 6. Press the system unit power-on button. The power-on light will appear.

**Note:** The system takes approximately 3 to 5 minutes to power on and complete an IPL.

- \_\_ 7. Your cable upgrade is complete. Keep all miscellaneous parts, such as wrap connectors, with the Service Materials box or in a safe place.
- \_\_ 8. For information on how to make your system operational, go to the *AS/400 Information Center*. You can access the Information Center from the *AS/400 Information Center*, SK3T-2027-03 or from the following Web site: http://www.as400.ibm.com/infocenter

Installation Instructions **7**

## <span id="page-14-0"></span>**Notices**

This information was developed for products and services offered in the U.S.A. IBM may not offer the products, services, or features discussed in this document in other countries. Consult your local IBM representative for information on the products and services currently available in your area. Any reference to an IBM product, program, or service is not intended to state or imply that only that IBM product, program, or service may be used. Any functionally equivalent product, program, or service that does not infringe any IBM intellectual property right may be used instead. However, it is the user's responsibility to evaluate and verify the operation of any non-IBM product, program, or service.

IBM may have patents or pending patent applications covering subject matter described in this document. The furnishing of this document does not give you any license to these patents. You can send license inquiries, in writing, to:

IBM Director of Licensing IBM Corporation 500 Columbus Avenue Thornwood, NY 10594 U.S.A.

**The following paragraph does not apply to the United Kingdom or any other country where such provisions are inconsistent with local law:** INTERNATIONAL BUSINESS MACHINES CORPORATION PROVIDES THIS PUBLICATION "AS IS" WITHOUT WARRANTY OF ANY KIND, EITHER EXPRESS OR IMPLIED, INCLUDING, BUT NOT LIMITED TO, THE IMPLIED WARRANTIES OF NON-INFRINGEMENT, MERCHANTABILITY OR FITNESS FOR A PARTICULAR PURPOSE. Some states do not allow disclaimer of express or implied warranties in certain transactions, therefore, this statement may not apply to you.

This information could include technical inaccuracies or typographical errors. Changes are periodically made to the information herein; these changes will be incorporated in new editions of the publication. IBM may make improvements and/or changes in the product(s) and/or the program(s) described in this publication at any time without notice.

Information concerning non-IBM products was obtained from the suppliers of those products, their published announcements or other publicly available sources. IBM has not tested those products and cannot confirm the accuracy of performance, compatibility or any other claims related to non-IBM products. Questions on the capabilities of non-IBM products should be addressed to the suppliers of those products.

If you are viewing this information softcopy, the photographs and color illustrations may not appear.

The drawings and specifications contained herein shall not be reproduced in whole or in part without the written permission of IBM.

IBM has prepared this publication for use by customer personnel for operating and planning for the specific machines indicated. IBM makes no representations that it is suitable for any other purpose.

## **Trademarks**

The following terms are trademarks of the IBM Corporation in the United States or other countries or both:

AS/400 AS/400e series Client Access Client Access/400 IBM NetFinity Operating System/400 OS/400 400 800-IBM-CALL

Microsoft, Windows, Windows NT, and the Windows 95 logo are trademarks or registered trademarks of Microsoft Corporation.

Other company, product, and service names, which may be denoted by a double asterisk (\*\*), may be trademarks or service marks of others.

## **Readers' Comments — We'd Like to Hear from You**

**AS/400e 170 or 250 0325, 034x, 035x, 036x, or 1700 Cable Instruction**

#### **Publication No. SENG-0359-04**

#### **Overall, how satisfied are you with the information in this book?**

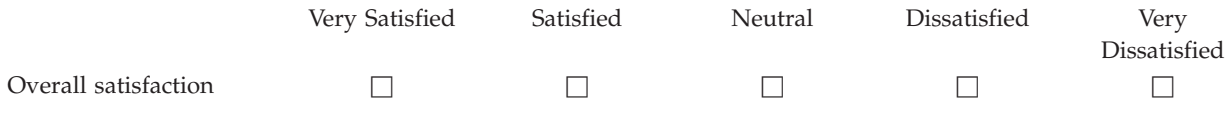

#### **How satisfied are you that the information in this book is:**

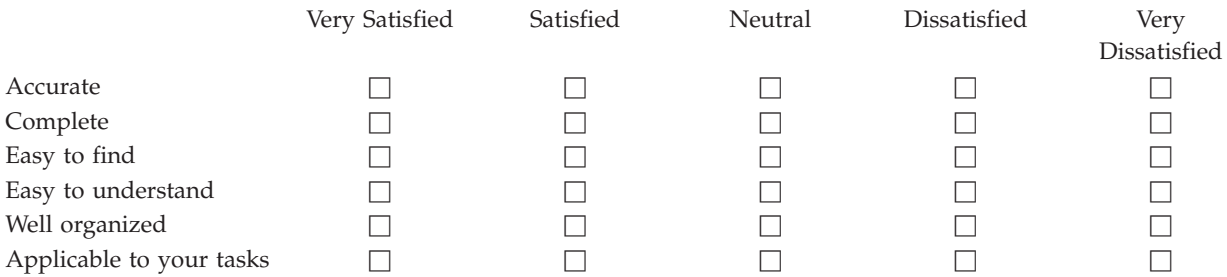

**Please tell us how we can improve this book:**

Thank you for your responses. May we contact you?  $\Box$  Yes  $\Box$  No

When you send comments to IBM, you grant IBM a nonexclusive right to use or distribute your comments in any way it believes appropriate without incurring any obligation to you.

Name Address

Company or Organization

Phone No.

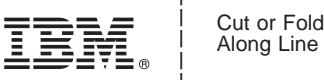

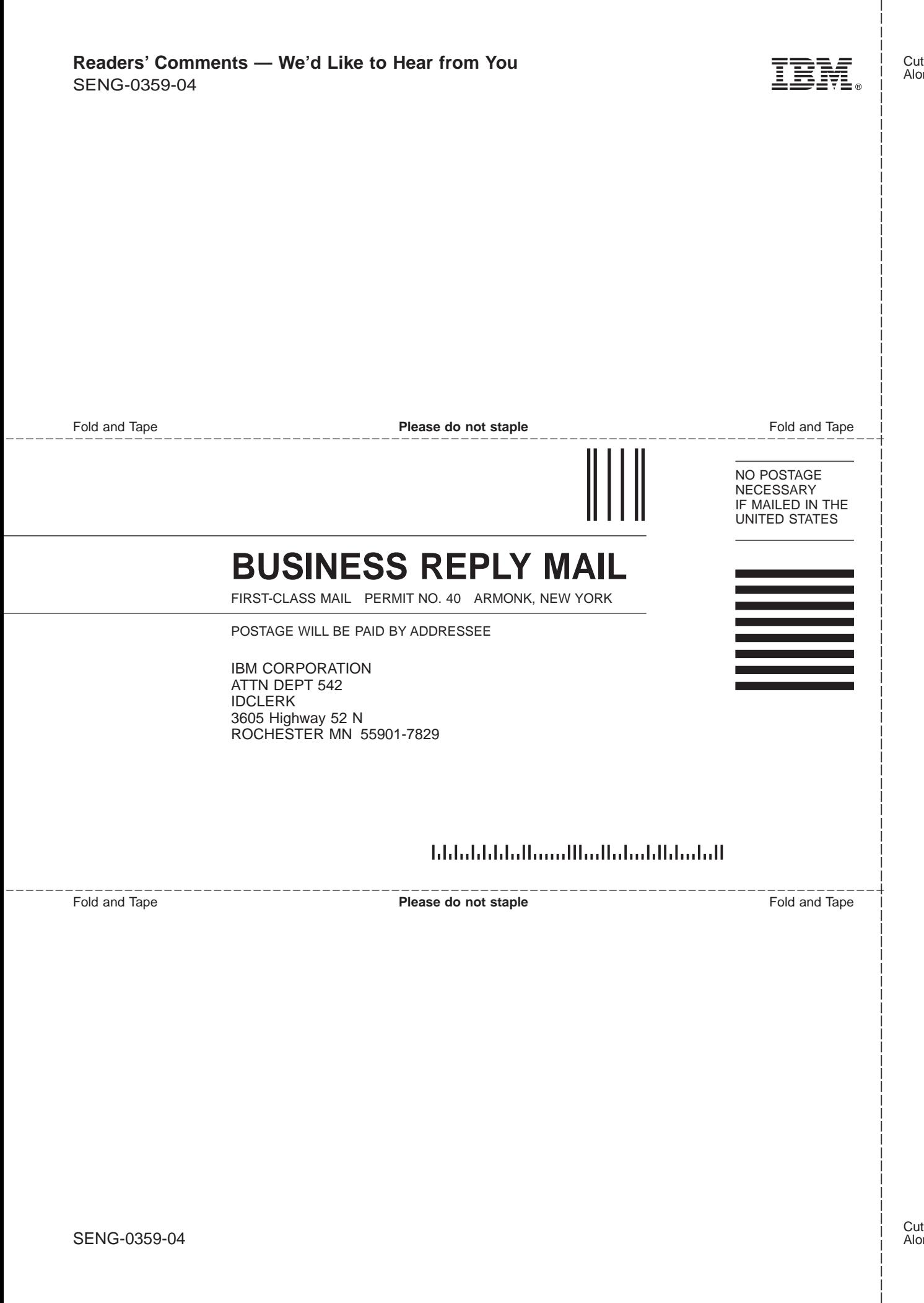

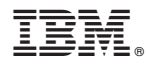

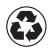

Printed in the United States of America on recycled paper containing 10% recovered post-consumer fiber.

SENG-0359-04

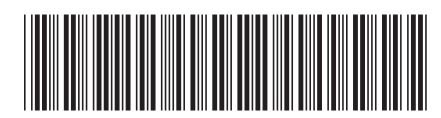